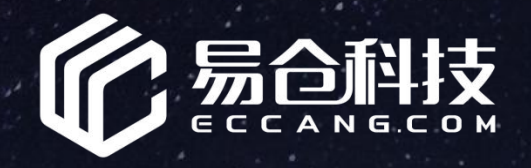

### **运 输 方 式 维 护 篇**

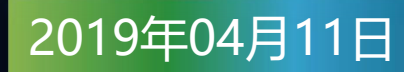

化学部包括维用。

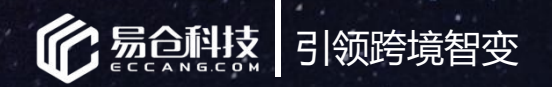

## 培训讲师介绍

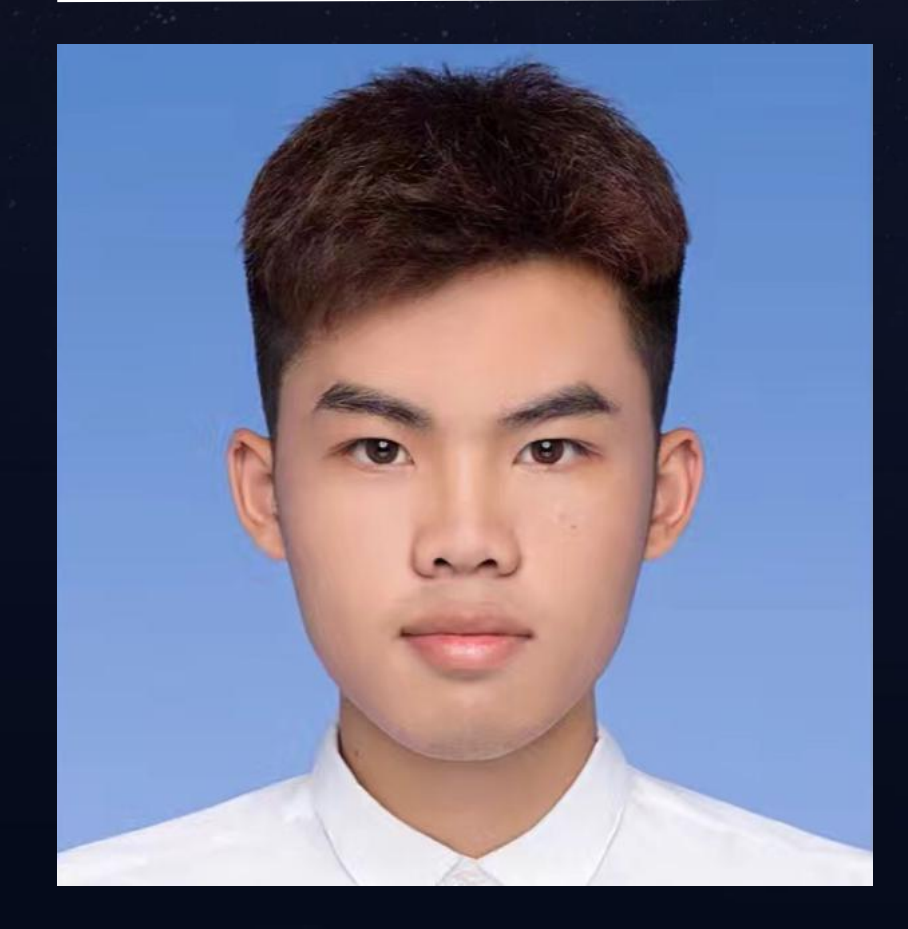

### 培训讲师:吴昌俊

有遇到问题,请<br>5答疑时间<br>、《大学》<sup>人员人员人员</sup>

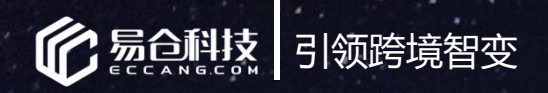

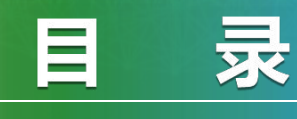

#### c o n t e n t

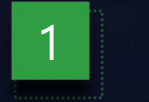

**运输方式维护-新版** 1

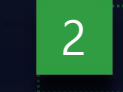

**自定义运输方式维护-新版** 2

水深快的气候都会

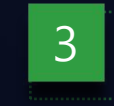

### 3 运输方式维护-旧版

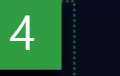

### $4$  常见问题

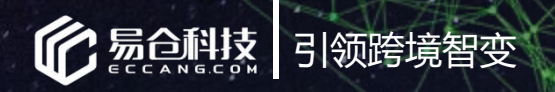

## **01 运输方式维护-新版**

水深快的气候都会

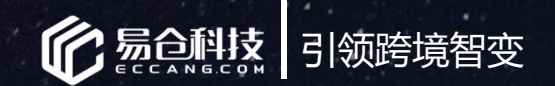

运输方式维护-新版

### 步骤一:启用服务商,并进行API授权

界面路径: 仓配系统-》物流管理-》运输方式管理(如是旧版, 请切换到新版)

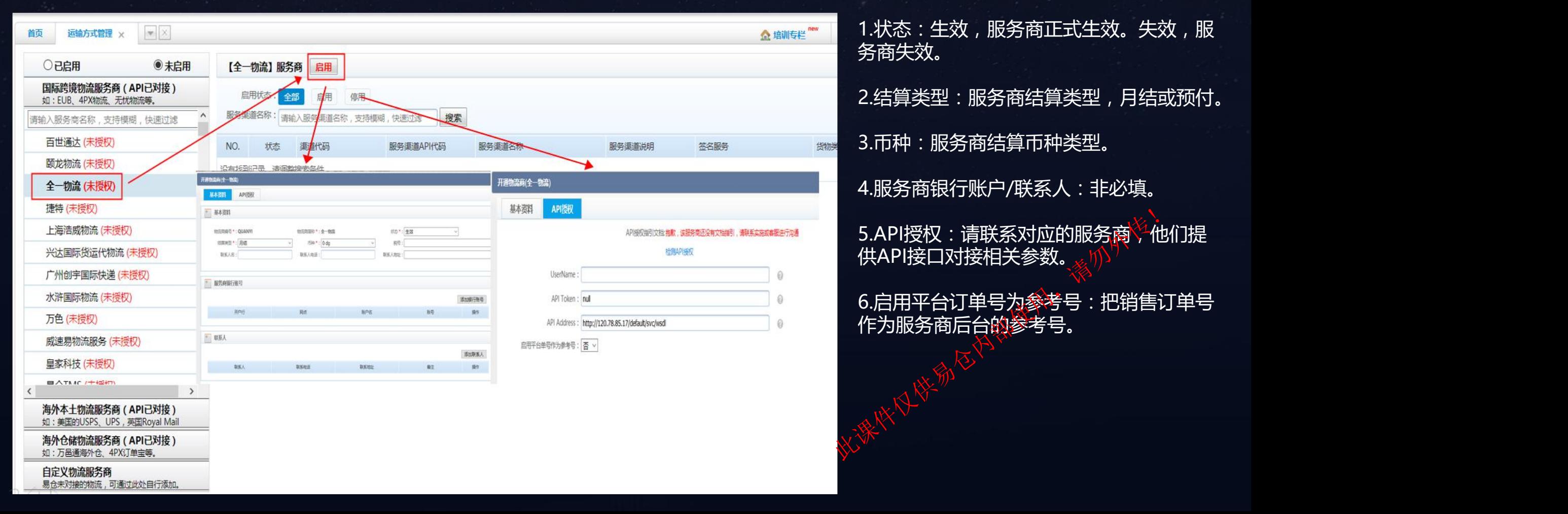

9服务商<sup>》</sup><br>、<sub>《人</sub>小

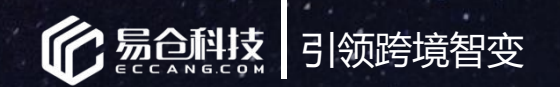

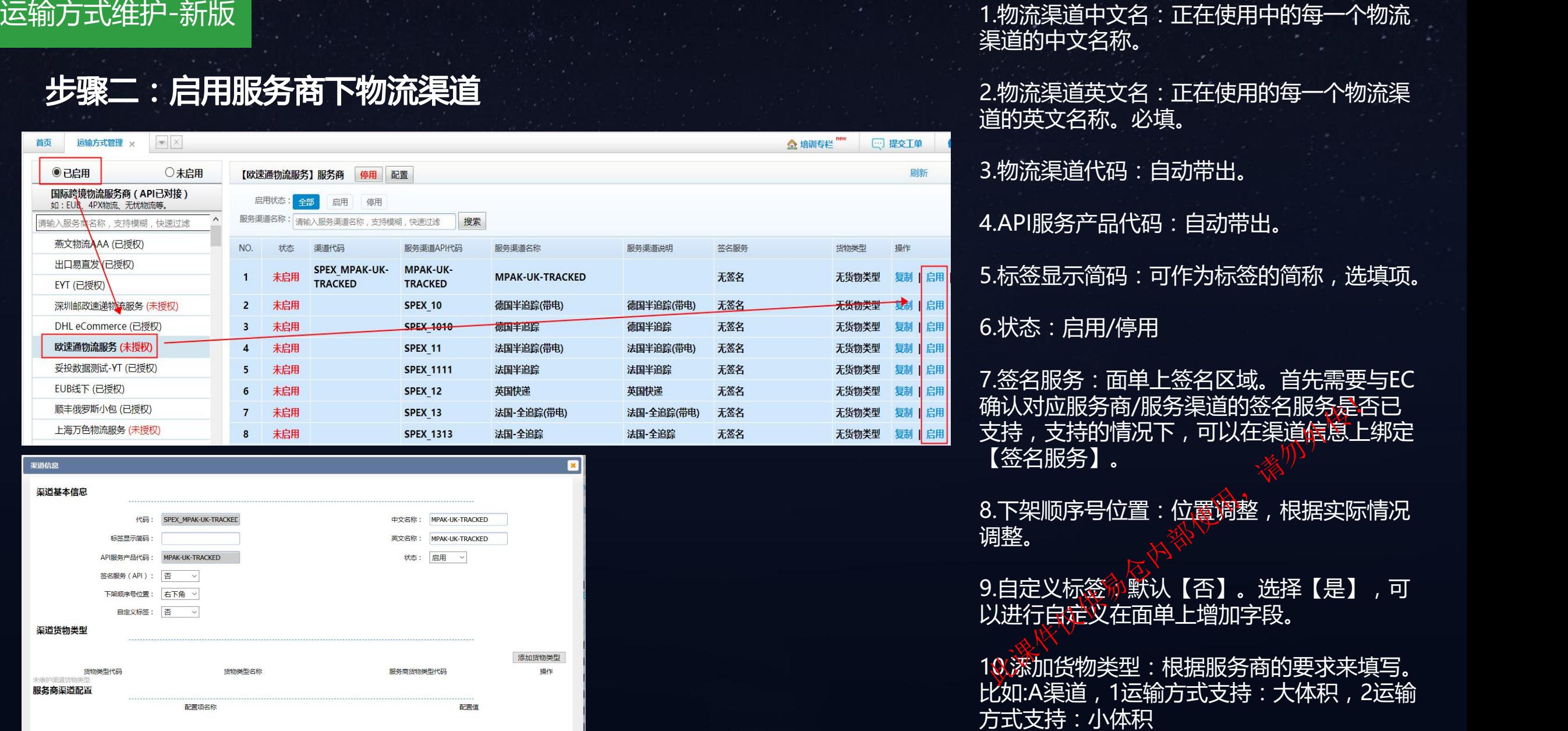

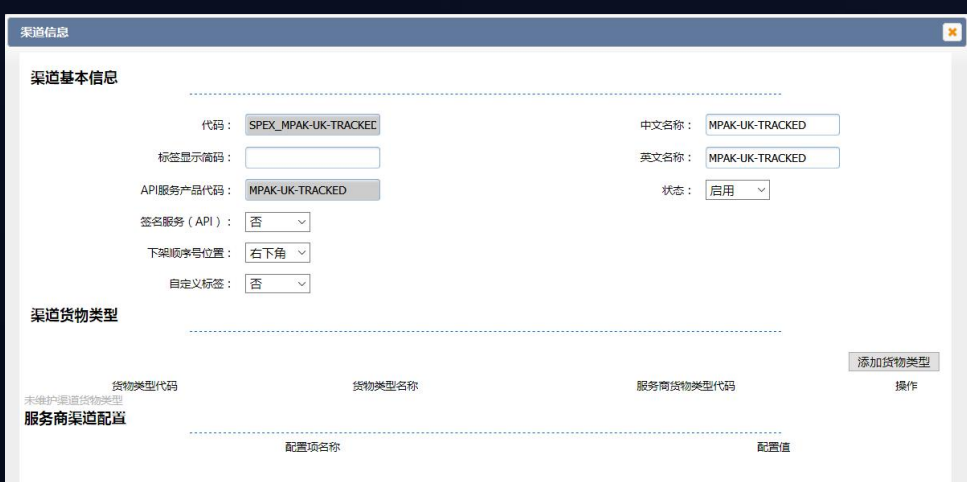

步骤二:启用服务商下物流渠道 1.物流渠道中文名:正在使用中的每一个物流 渠道的中文名称。 2.物流渠道英文名:正在使用的每一个物流渠

道的英文名称。必填。

3.物流渠道代码:自动带出。

4.API服务产品代码:自动带出。

5.标签显示简码:可作为标签的简称,选填项。

6.状态:启用/停用

7.签名服务:面单上签名区域。首先需要与EC 确认对应服务商/服务渠道的签名服务是否已 支持,支持的情况下,可以在渠道信息上绑定 【签名服务】。

8.下架顺序号位置:位置调整,根据实际情况 调整。

9.自定义标签》默认【否】。选择【是】,可 以进行自定义在面单上增加字段。

10.添加货物类型:根据服务商的要求来填写。 比如:A渠道,1运输方式支持:大体积,2运输

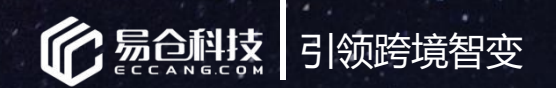

|运输方式维护-<sub>新版</sub>|

### 步骤三:添加渠道下的运输方式

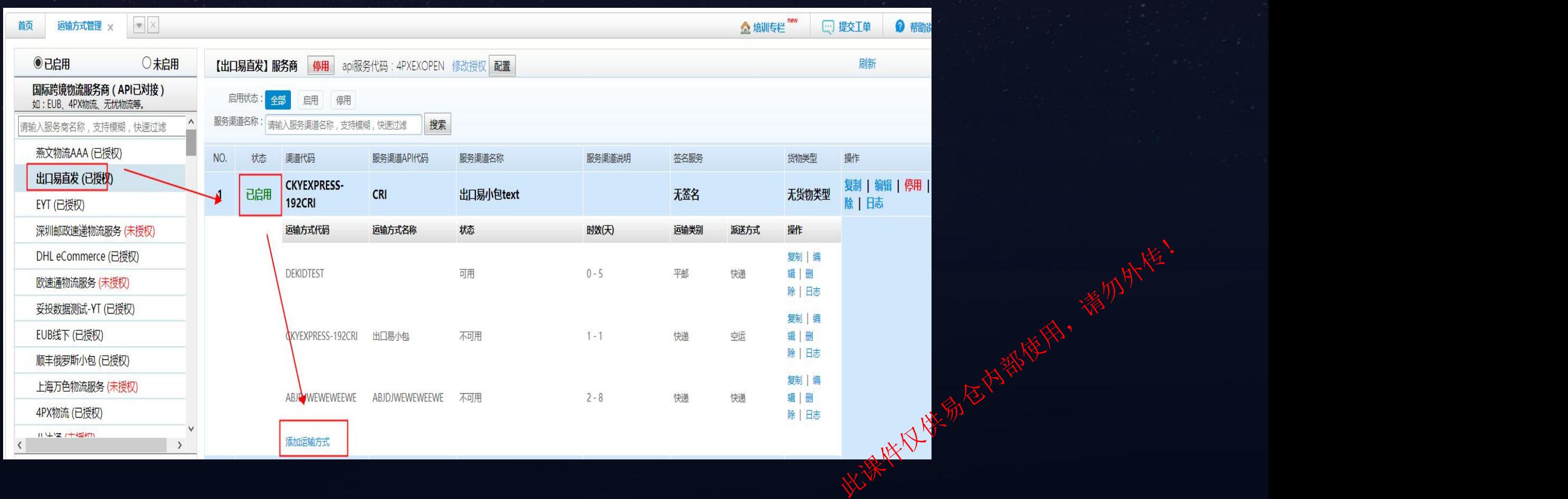

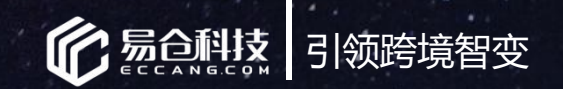

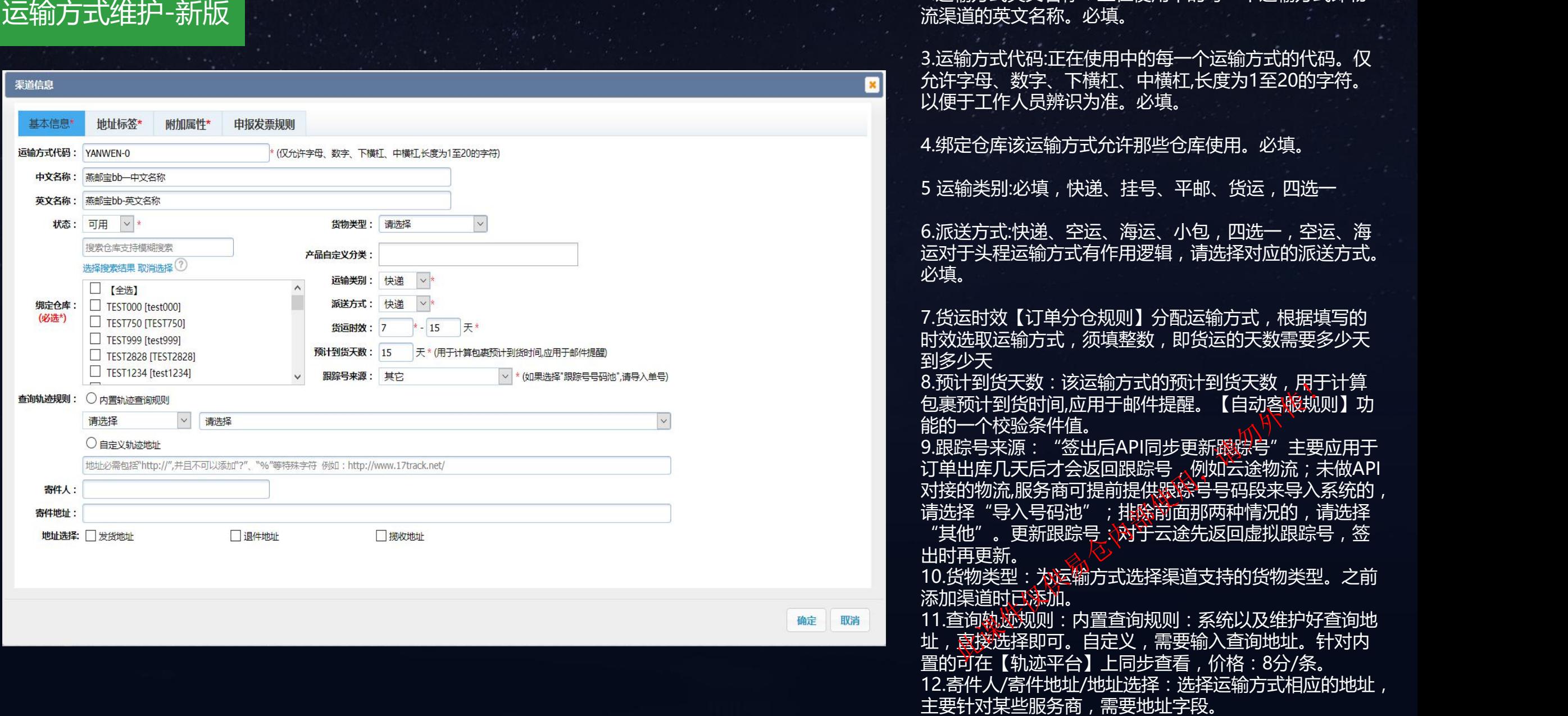

**《 》 元(1**) 在使用中的每一个运输方式即物 1.运输方式中文名称:正在使用中的每一个运输方式即物 2.<br>第二十一章 新闻方式的时候,在这种方式的时候,在这种方式的时候,我们的一个运输方式的时候,我们的时候,我们的时候,我们的时候,我们的时候,我们的时候,我们的时候

2.运输方式英文名称:正在使用中的每一个运输方式即物 流渠道的英文名称。必填。

3.运输方式代码:正在使用中的每一个运输方式的代码。仅 允许字母、数字、下横杠、中横杠,长度为1至20的字符。 以便于工作人员辨识为准。必填。

4.绑定仓库该运输方式允许那些仓库使用。必填。

5 运输类别:必填,快递、挂号、平邮、货运,四选一

6.派送方式:快递、空运、海运、小包,四选一,空运、海 运对于头程运输方式有作用逻辑,请选择对应的派送方式。 **必填。**

7.货运时效【订单分仓规则】分配运输方式,根据填写的 时效选取运输方式,须填整数,即货运的天数需要多少天 到多少天 8.预计到货天数:该运输方式的预计到货天数,用于计算 包裹预计到货时间,应用于邮件提醒。【自动客服规则】功 能的一个校验条件值。 9.跟踪号来源: "签出后API同步更新跟踪号"主要应用于 订单出库几天后才会返回跟踪号,,例如云途物流; 未做API 对接的物流,服务商可提前提供跟踪号号码段来导入系统的*,* 请选择 "导入号码池" ;排除前面那两种情况的 , 请选择 "其他"。更新跟踪号: 对于云途先返回虚拟跟踪号, 签 出时再更新。

10.货物类型:为运输方式选择渠道支持的货物类型。之前, 添加渠道时已添加。

11.查询轨迹规则:内置查询规则:系统以及维护好查询地 址,直接选择即可。自定义,需要输入查询地址。针对内 置的可在【轨迹平台】上同步查看,价格:8分/条。 12.寄件人/寄件地址/地址选择:选择运输方式相应的地址,

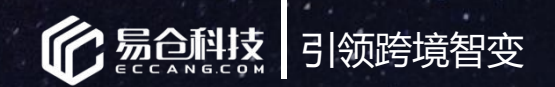

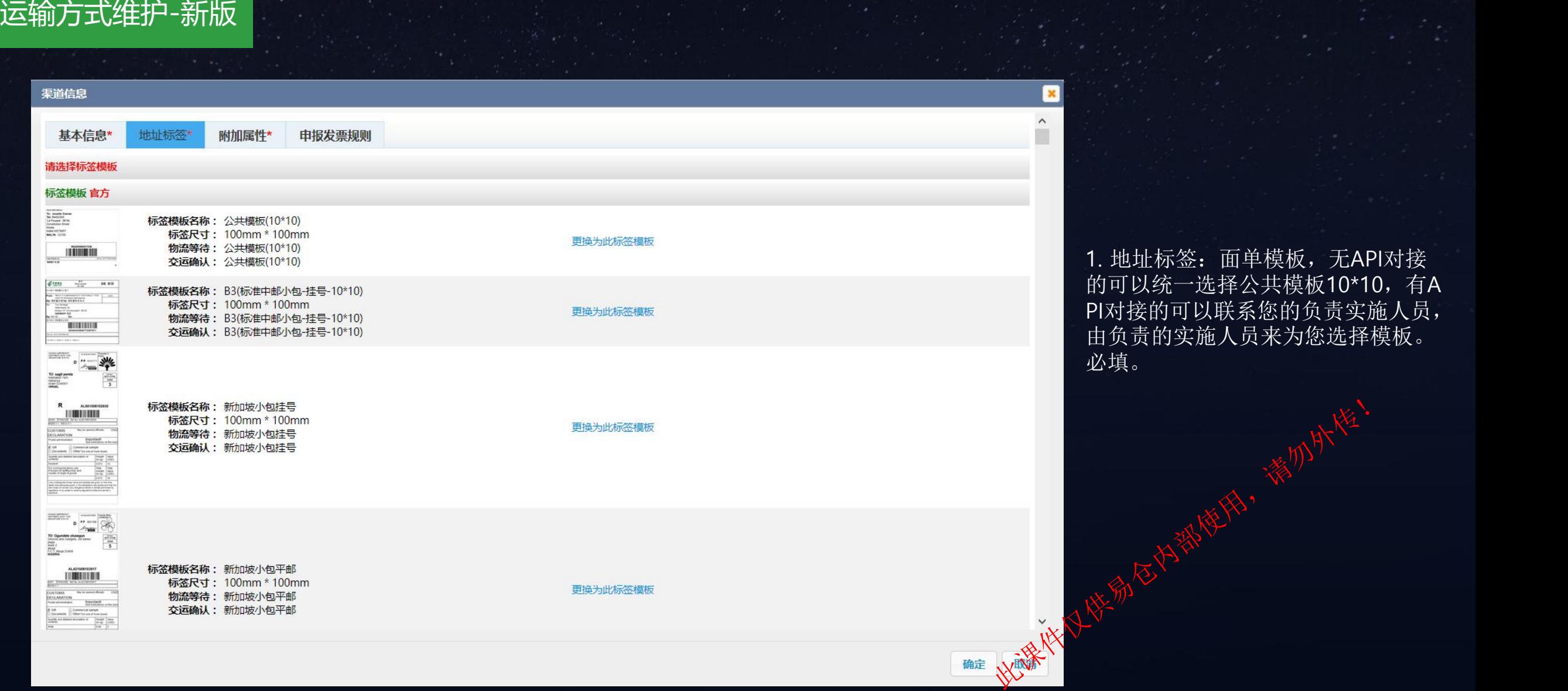

1. 地址标签:面单模板,无API对接 的可以统一选择公共模板10\*10,有A PI对接的可以联系您的负责实施人员, 由负责的实施人员来为您选择模板。

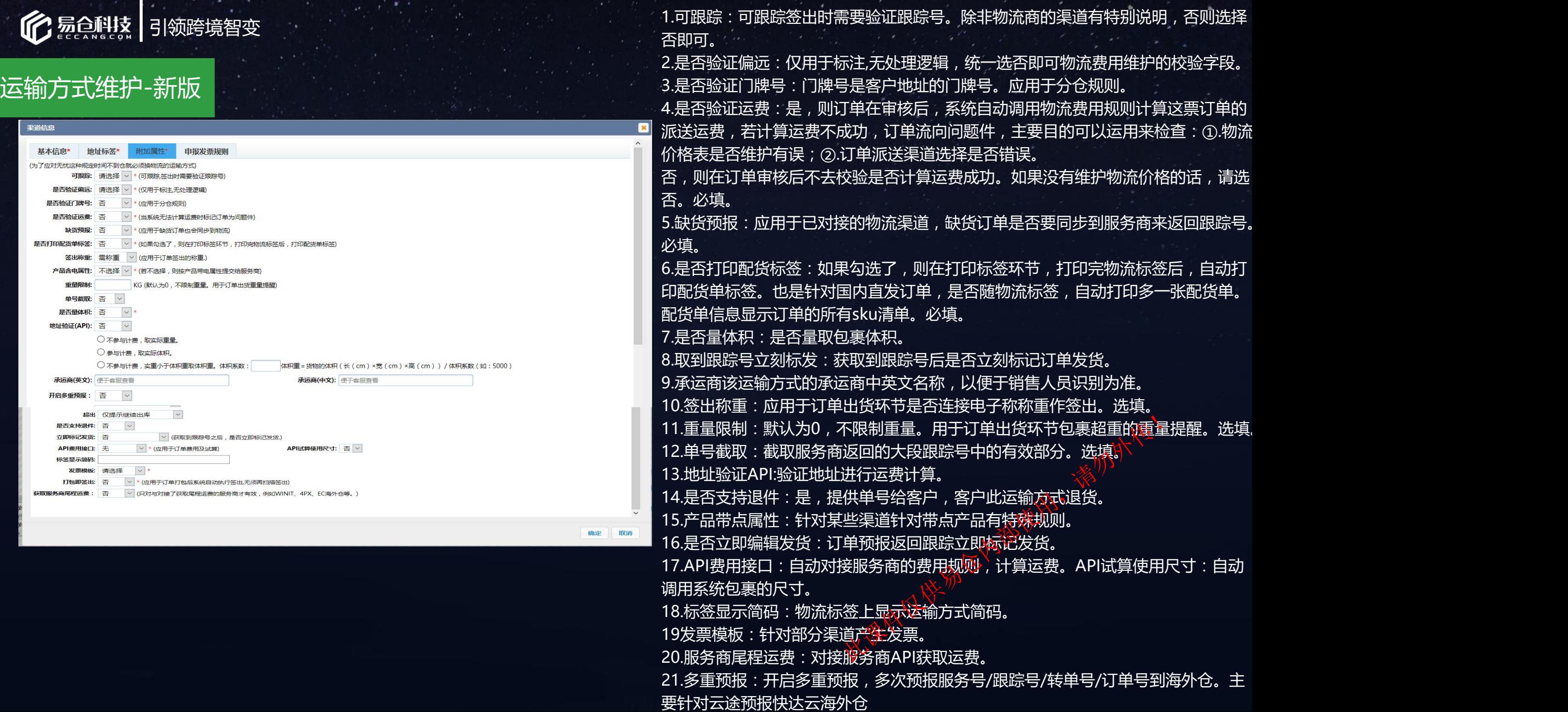

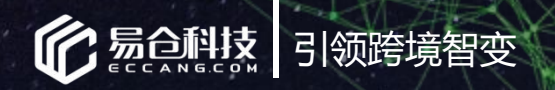

## **02 自定义运输方式维护-新版**

水深快的气候都会

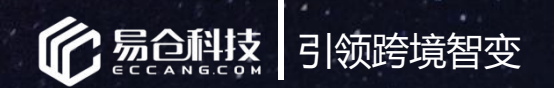

### 自定义运输方式维护-新版

步骤一:添加服务商

#### 界面路径:仓配系统-》物流管理-》运输方式管理(如是旧版,请切换到新版)-》自定义物流服务商

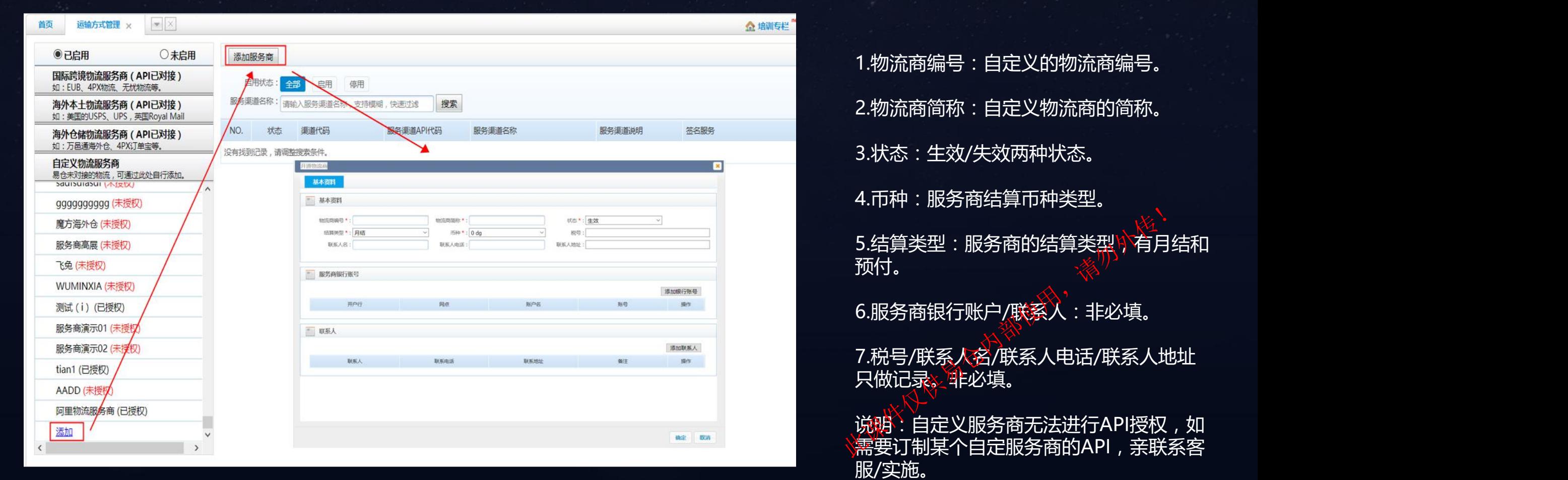

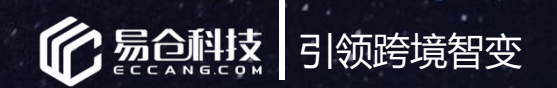

### 步骤三:添加服务商渠道

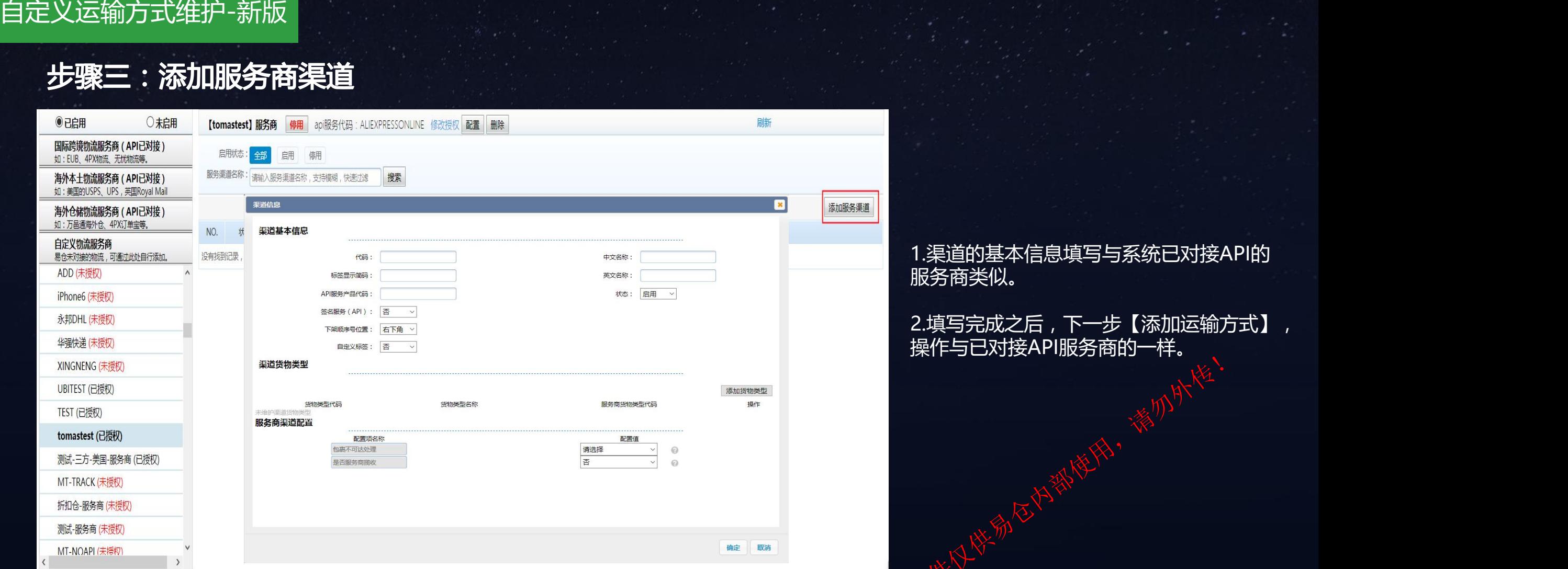

1.渠道的基本信息填写与系统已对接API的 服务商类似。

2.填写完成之后,下一步【添加运输方式】<br>操作与已对接API服务商的一样。 北课件只能易在内部使用,精力外降!

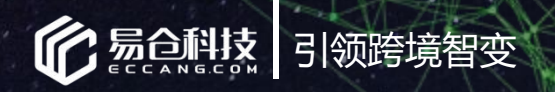

水深快的气候都会

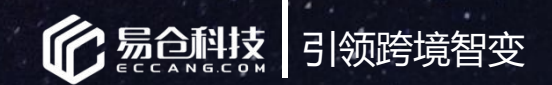

步骤一:添加服务商

界面路径:仓配系统-》物流管理-》服务商管理-》添加服务商 1. 2000 1.服务商维护方式:将服务商代码,

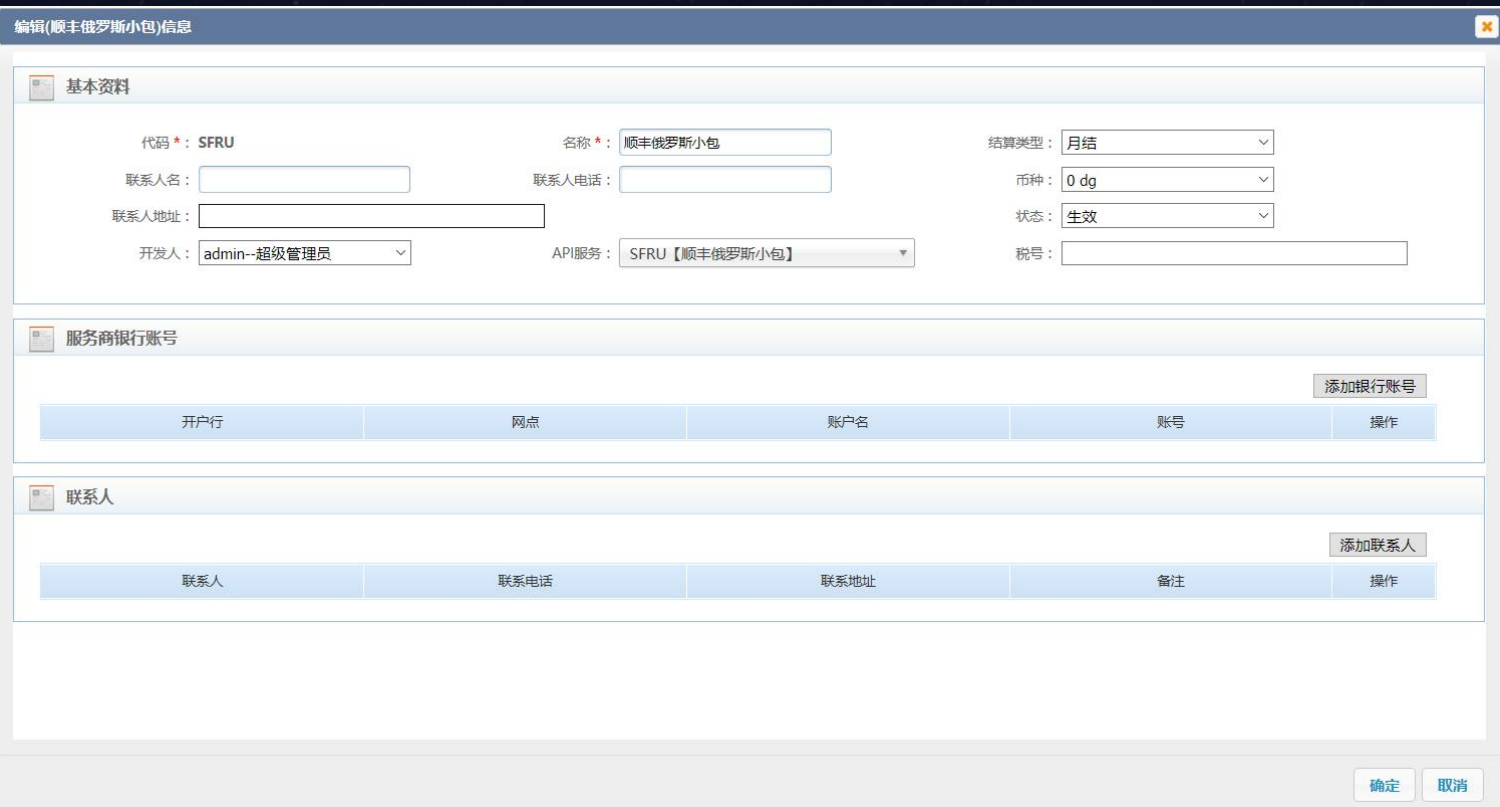

名填写好之后,选择结算类型和币种。 (如有API对接则要将API服务也维护 好即可, 若没有API对接(自定义), 则选"无需API服务。)

2.服务商名称:正在使用中的每一个 物流、仓储服务商的名称。

3.服务商代码:正在使用的每一个服 3.服务商代码:正在使用的每一个服<br>务商的代码 , 支持英文/数字编写 , 代 码内容支持自定义。以<u>下</u>作人员便于 识别为准。 码内容支持自定义。以下作人员便于<br>识别为准。<br>4.结算类型:服务商结算类型,月结<br>或预付<sub>•收</sub>入<br>或预付<sub>•收</sub>入

4.结算类型, M结型类型, D结

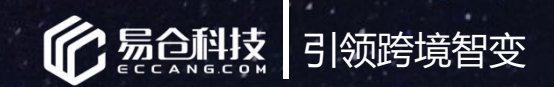

### 步骤二:添加渠道(数据填写与新版一样)

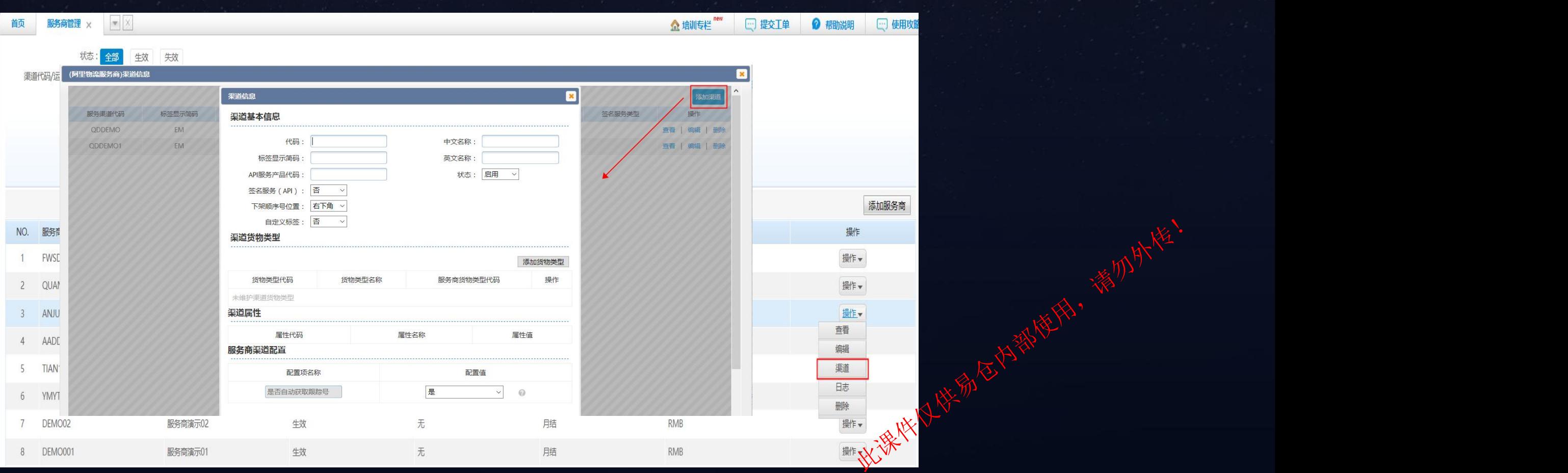

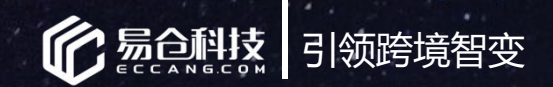

步骤三:添加运输方式(数据填写与新版一样)

界面路径:仓配系统-》物流管理-》运输方式管理

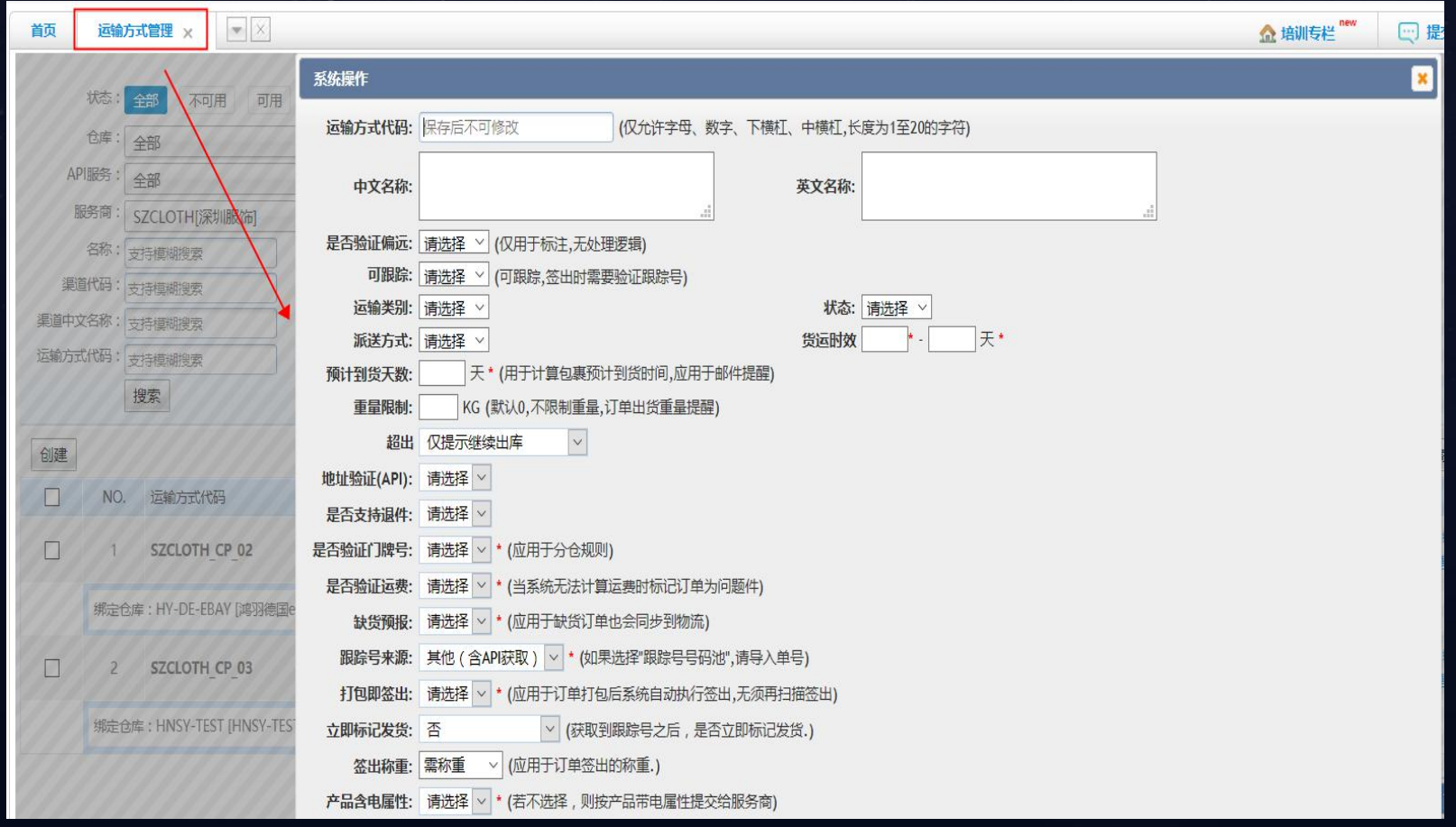

水深快的气候都会

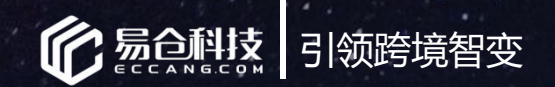

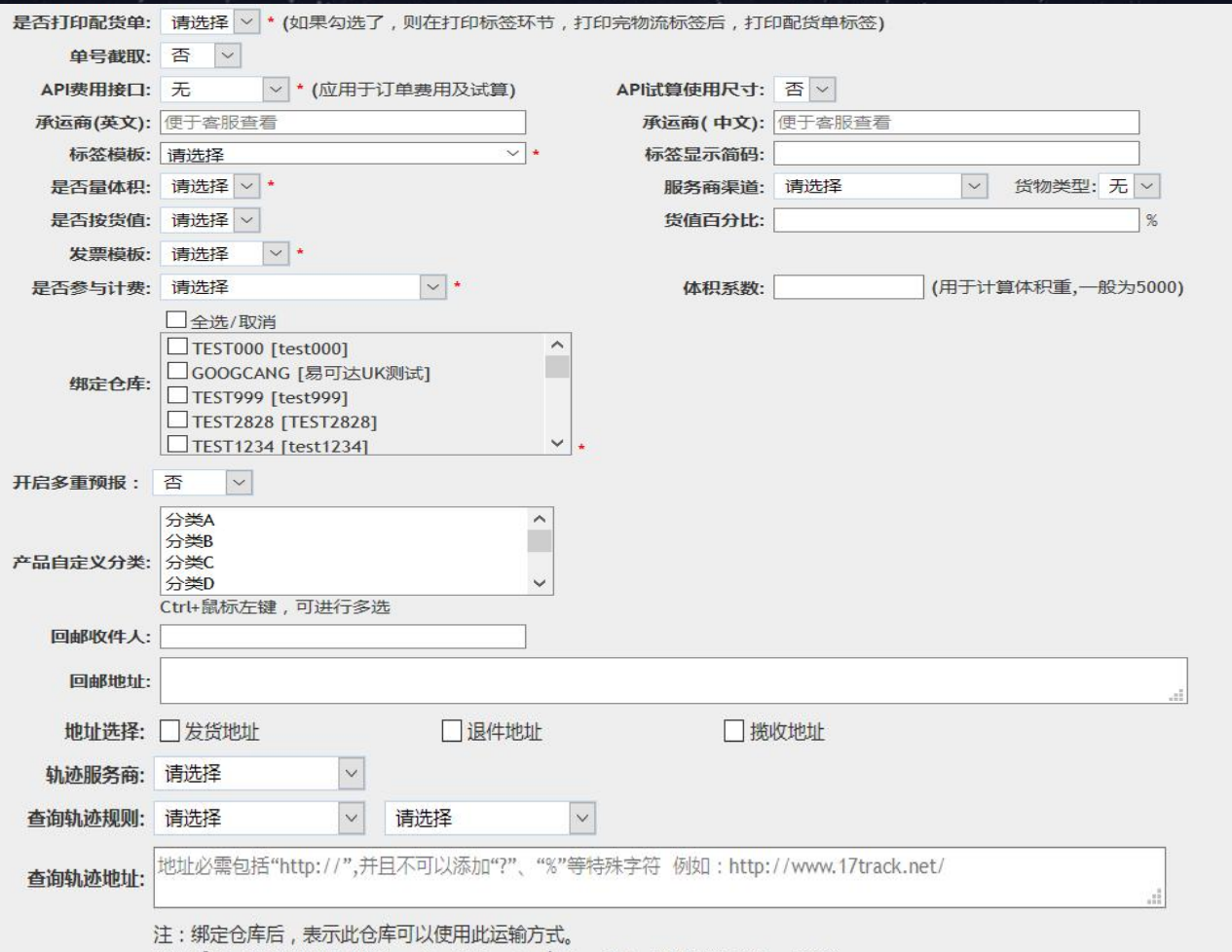

体积重量=货物的体积 (长 ( cm ) ×宽 ( cm ) ×高 ( cm ) ) / 体积系数 ( 如: 5000 ) 。

内容的

确定 取消

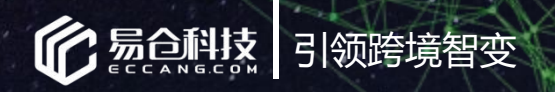

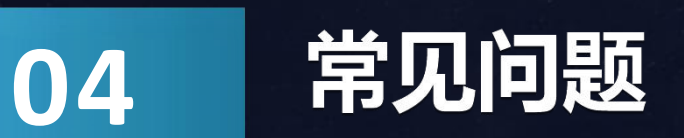

水深快的气候都会。

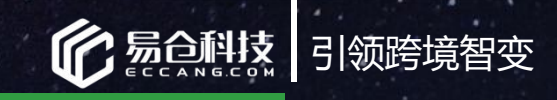

**常见问题**

### **问题一**:如何缺货预报给服务商? 答:在运输方式里缺货预报处选择【是】,当订单缺货是也会同步到物流,返回跟踪号。

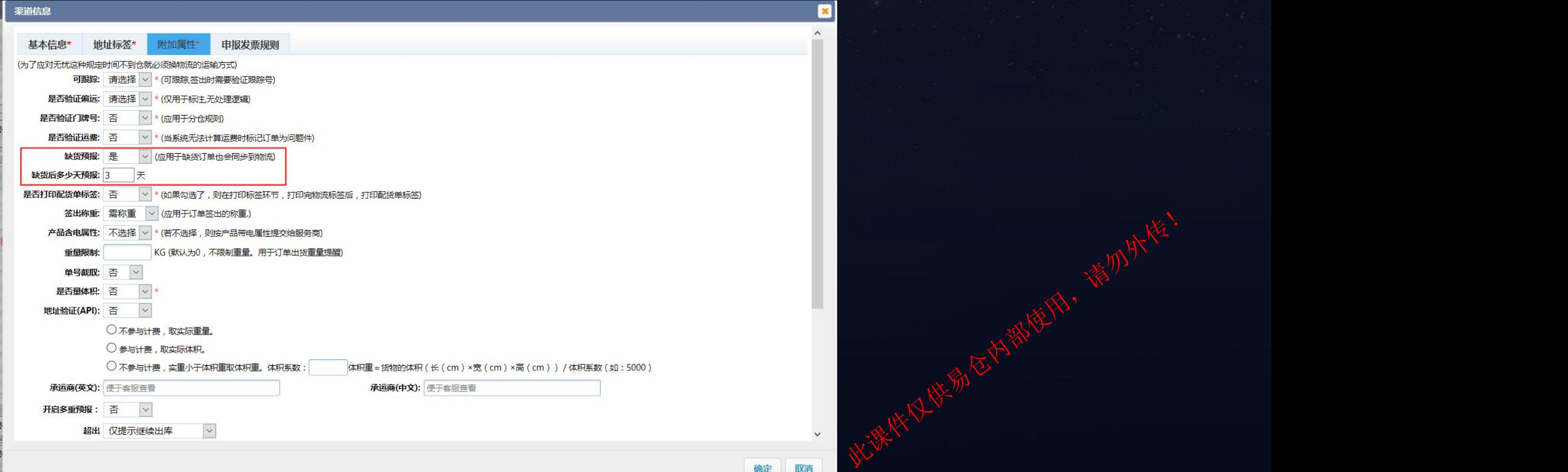

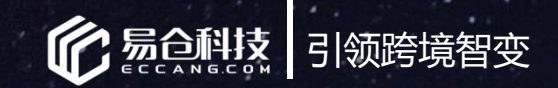

### **常见问题**

### **问题二**:如何走下架直接签出(不走签出流程)? 答:①在运输方式里打包即签出处选择【是】,当订单打包完无需再扫描签出。

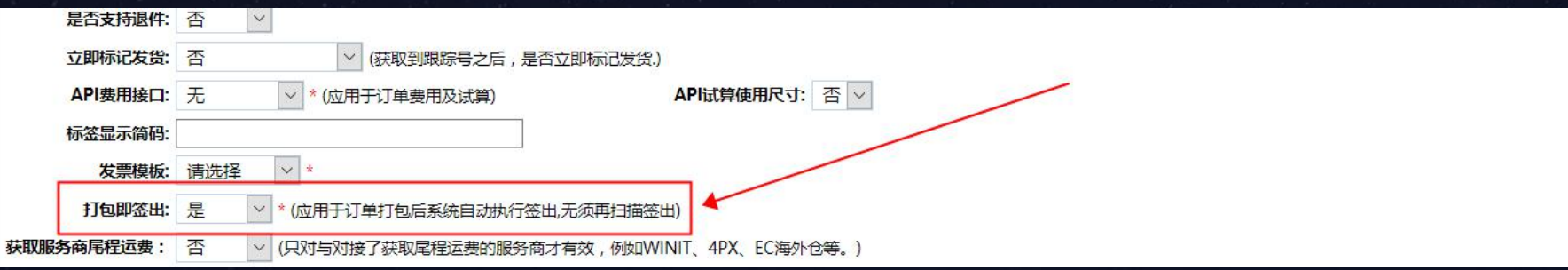

### ②在系统设置属性处,搜索【auto\_delivery】,属性值输入"1"。

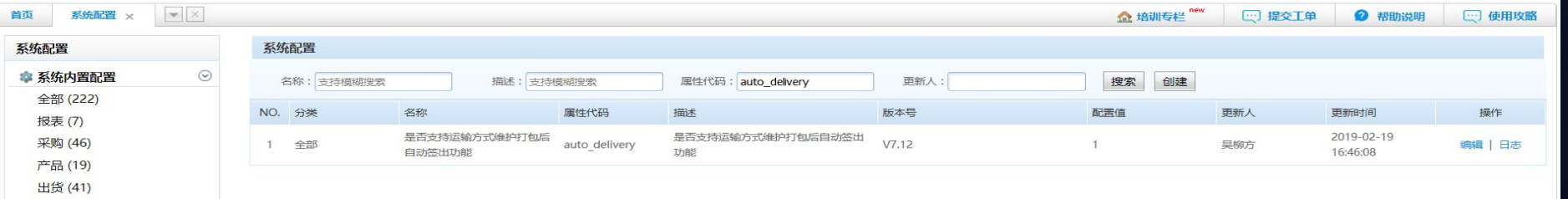

# ②系统配置里,选择捡货模式配置,【打印配货单后是否将订单转为"已打包】属性值填写1<sup>%</sup> 此课件仅供易仓内部使用,

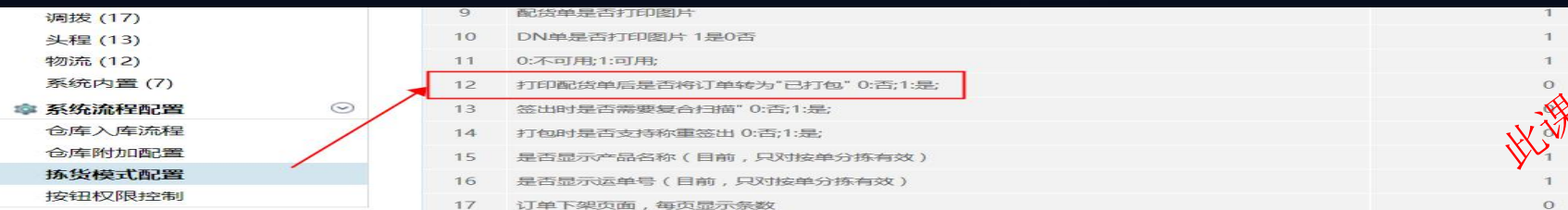

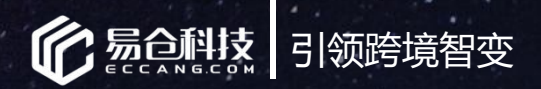

# 感谢大家的聆听!

联系电话: 0755-86528003 水深快的气候都会